### **Verificacion del empadronamiento del Punto de Venta**

#### Paso 1)

 Ingresar al portal de la AFIP [\(www.afip.gob.ar\)](http://www.afip.gob.ar/) completando su CUIT/CUIL/CDI y Clave fiscal.

 En la siguiente lista se debe clickear en : Regimenes de facturacion y registracion.

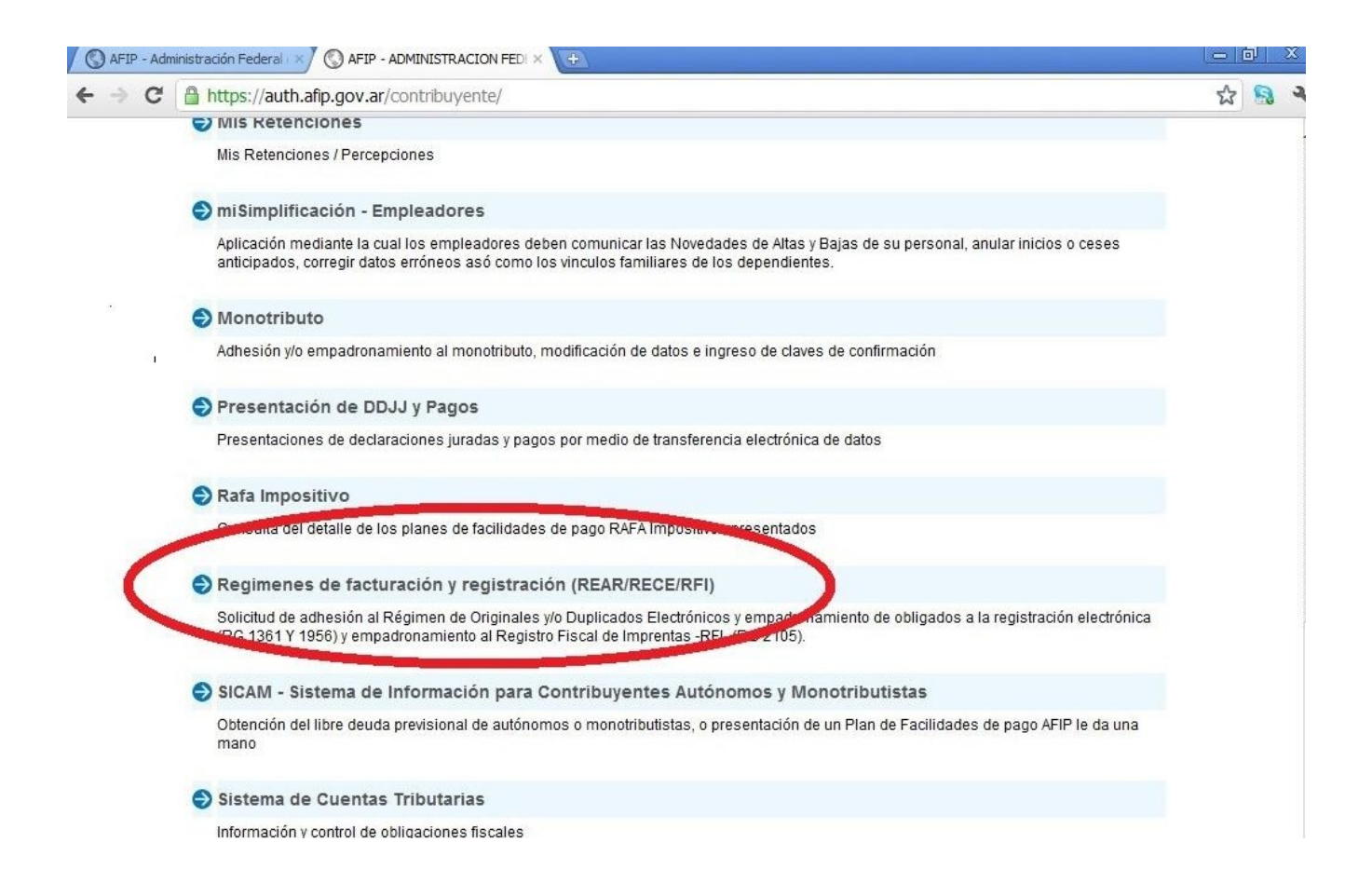

## Paso 2) Luego seleccionar la Empresa.

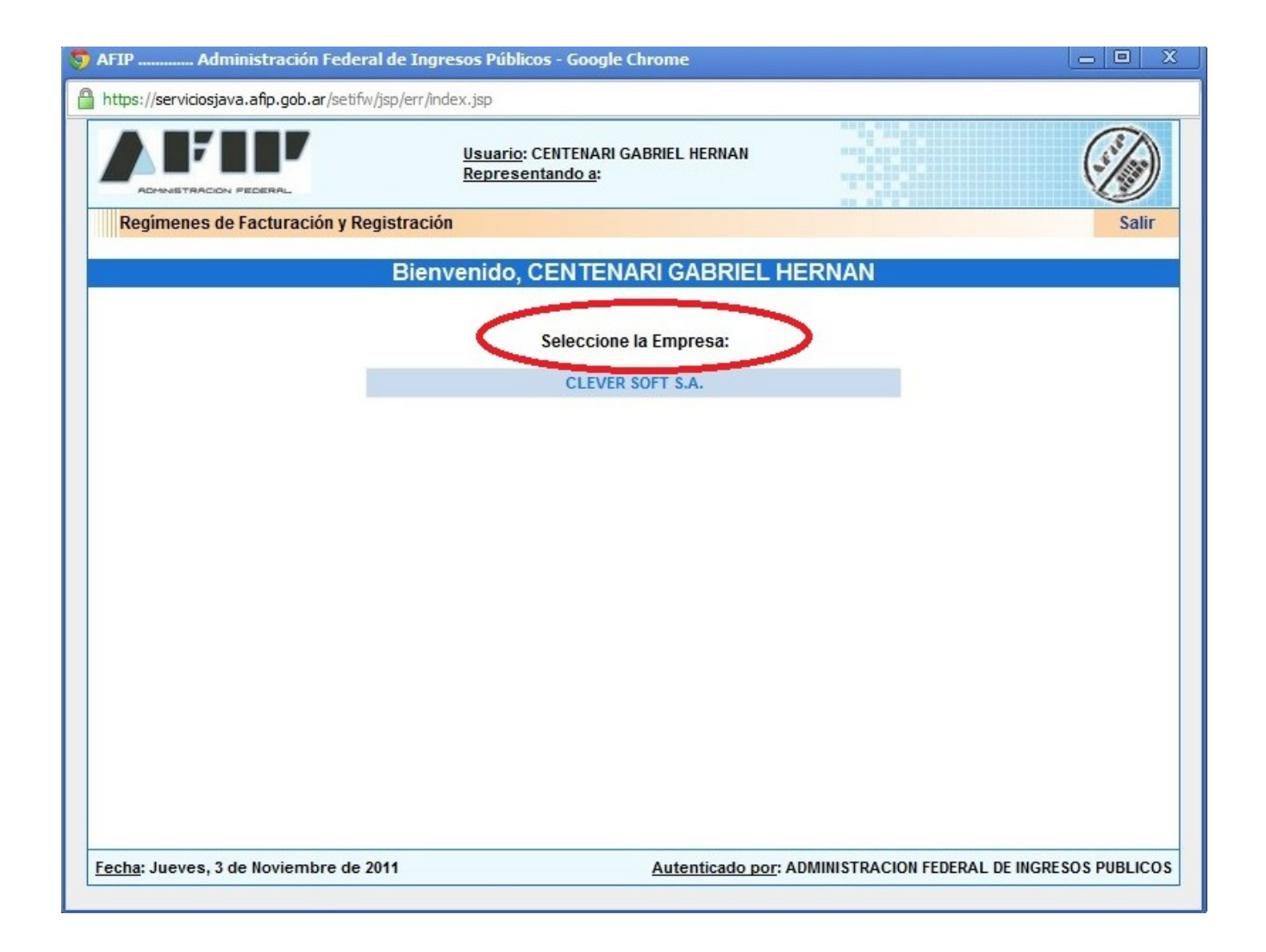

# Paso 3)

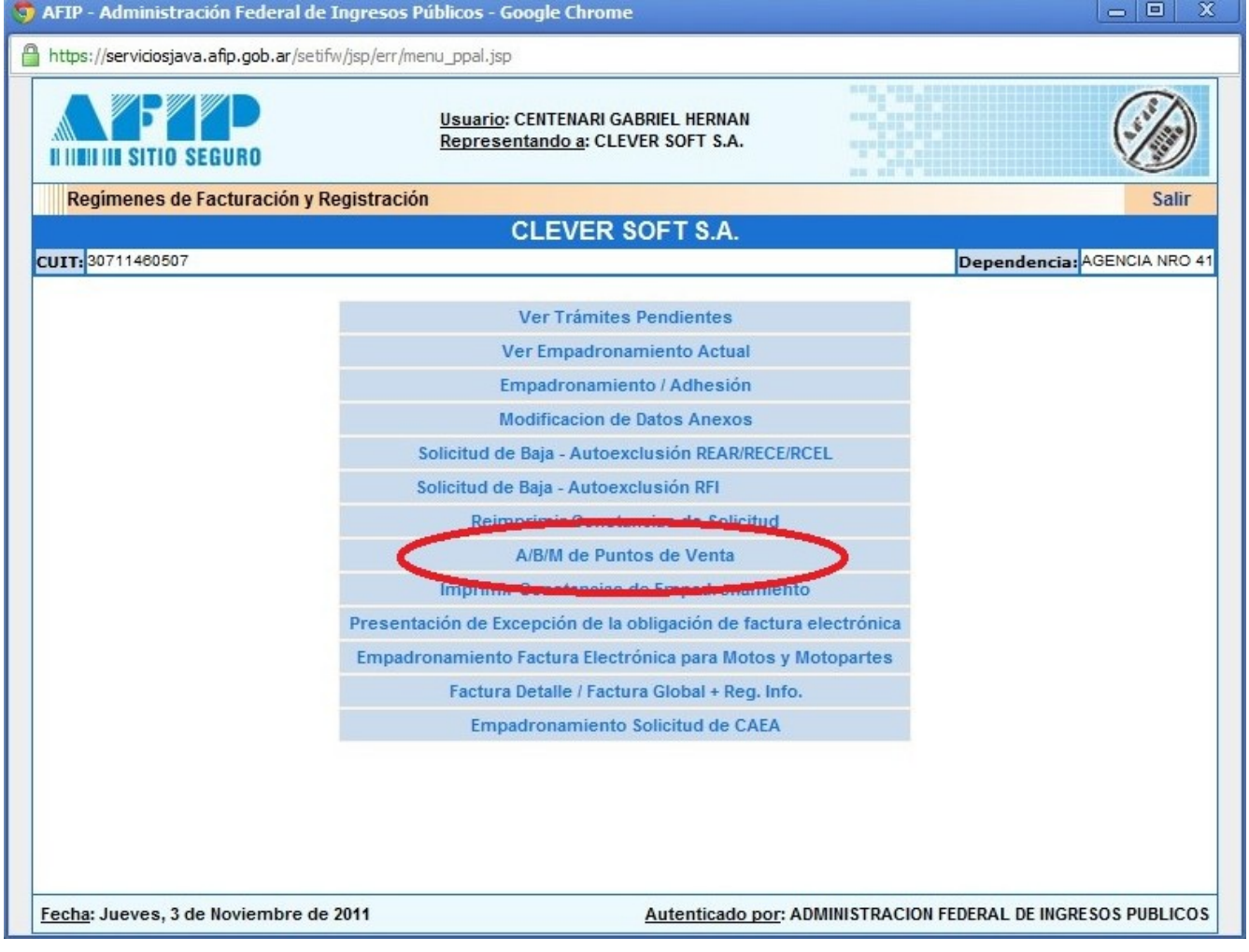

# Paso 4) Clickear la operacion Consultas.

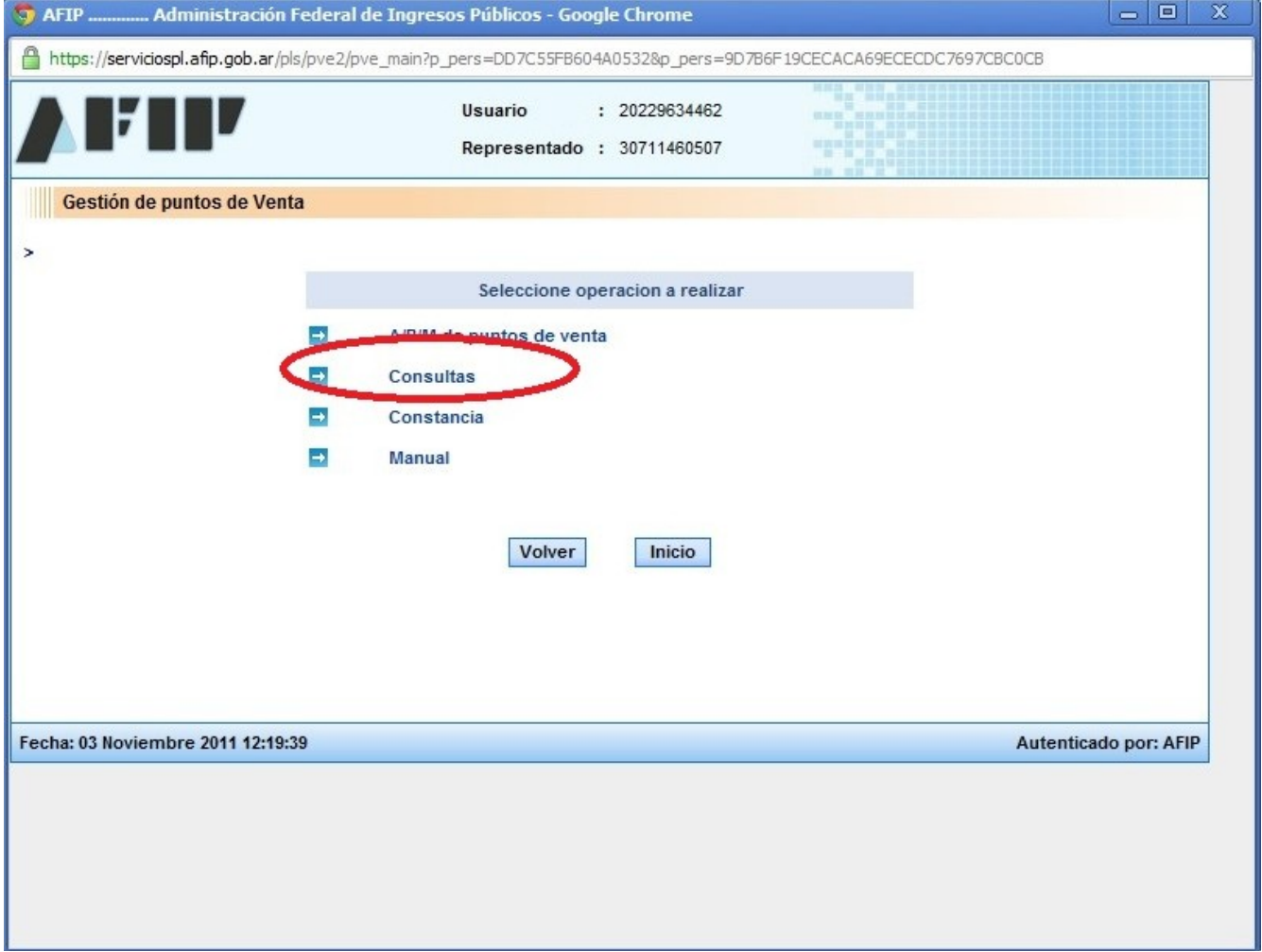

### Paso 5)

Como ultimo paso seleccionar la opcion Puntos de Venta empadronados.

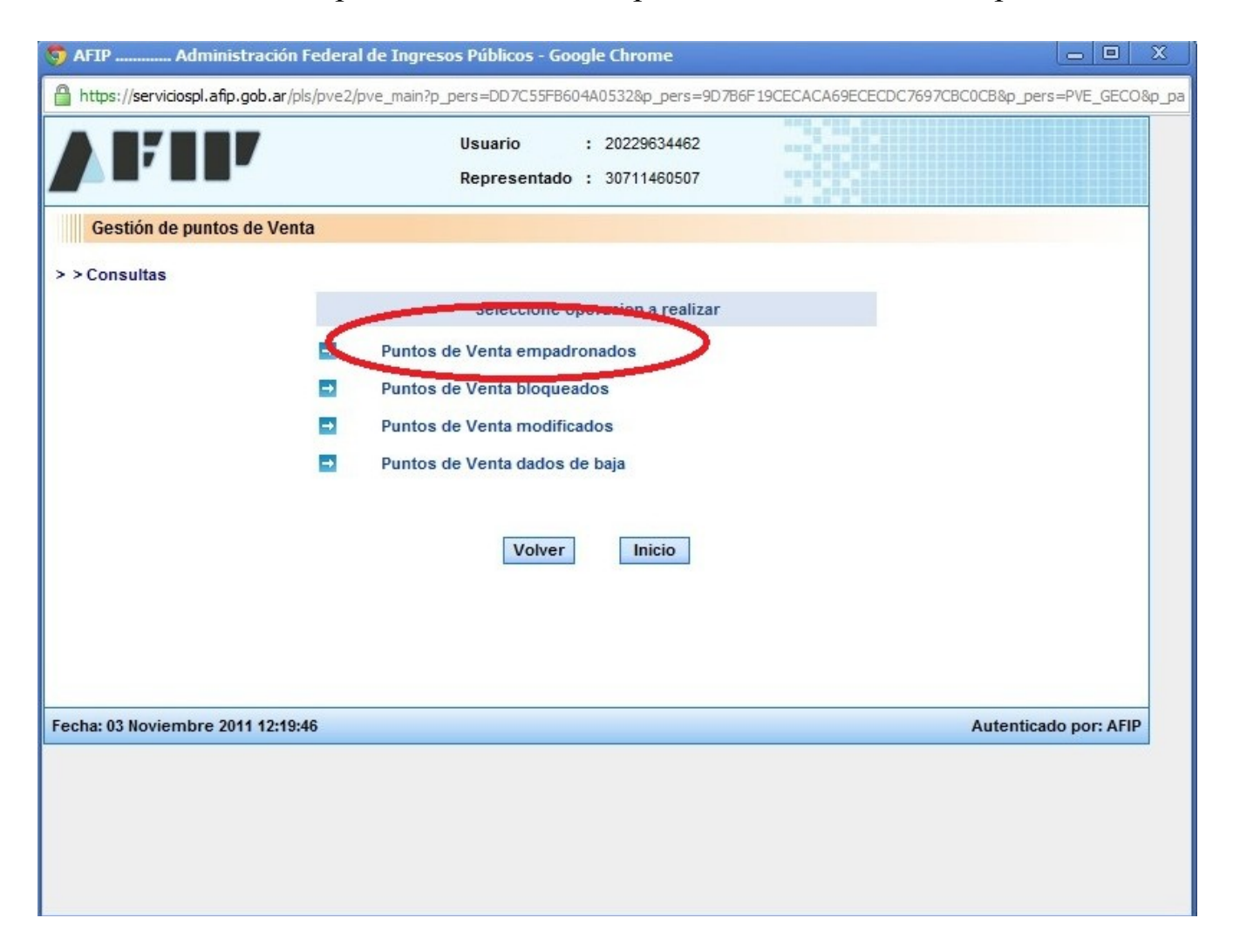

Paso 6)

 Aquí se puede visualizar el punto de venta empadronado que tiene la Empresa.

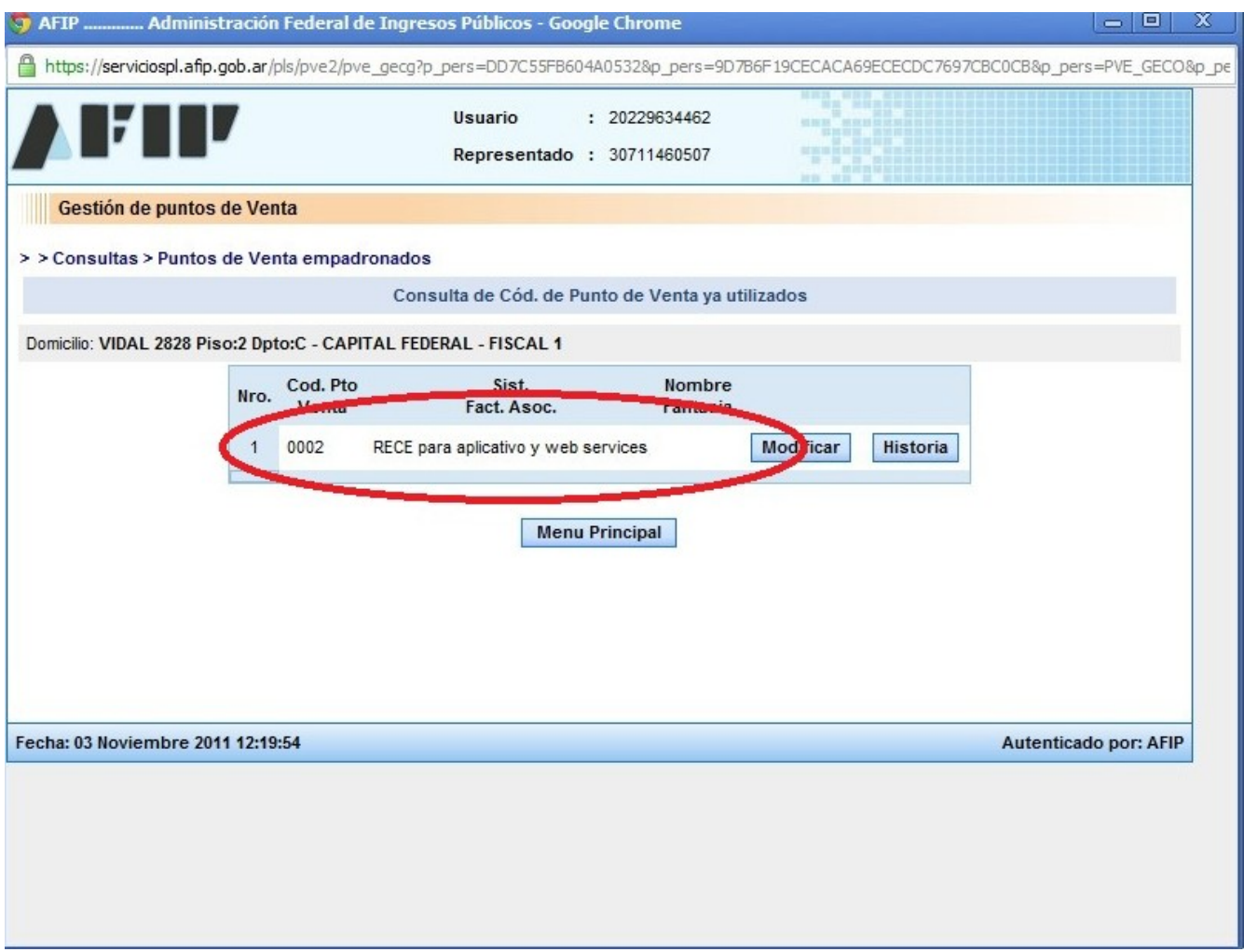